## **How to use DELNET ILL Services?**

**CEPT** 

'FRS

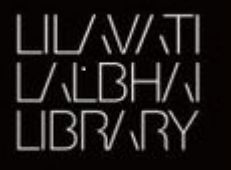

 $\circ$ 

### **Step 1: Goto URL: [www.delnet.in](http://www.delnet.in/) -> New Discovery Portal**

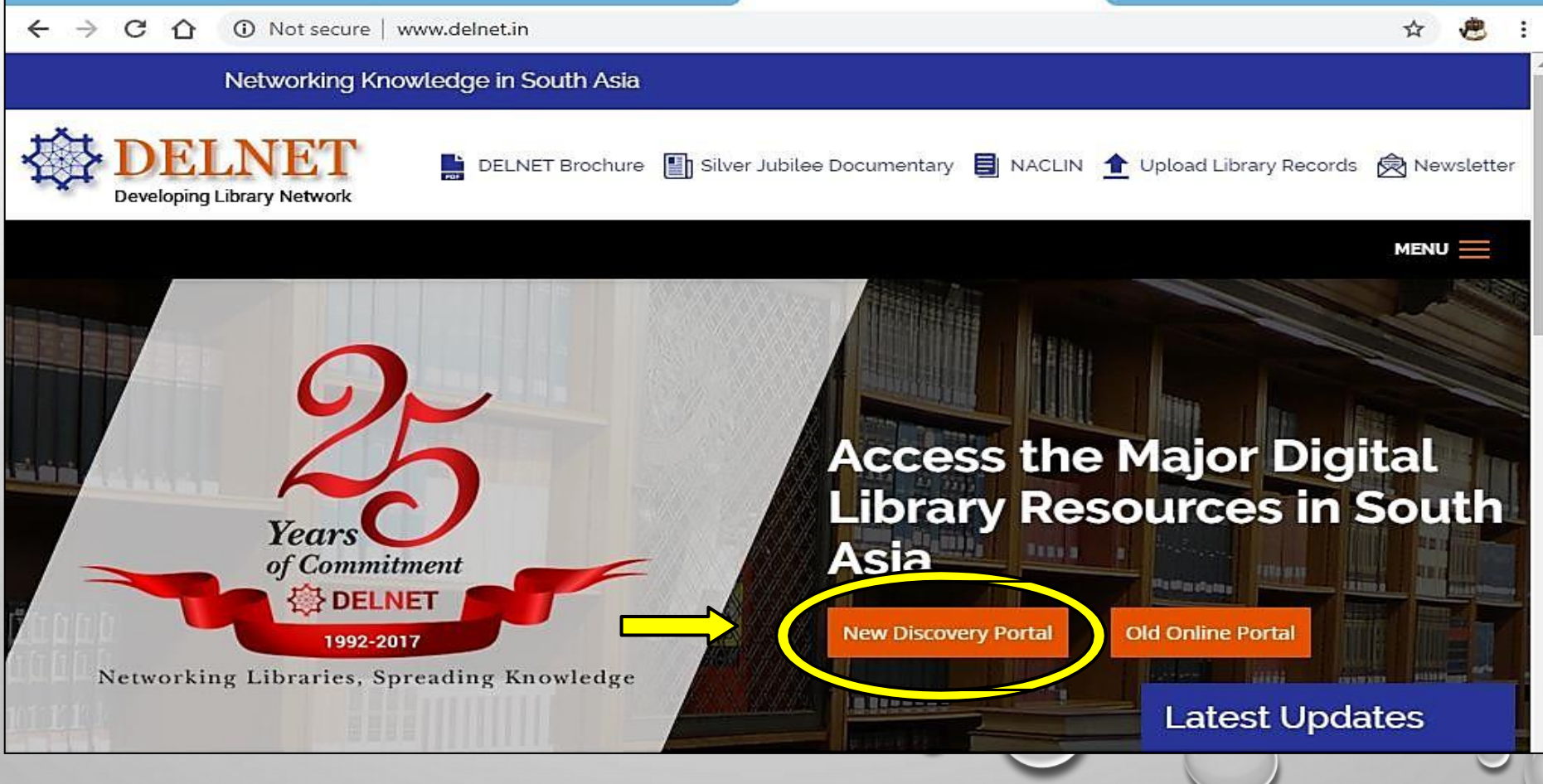

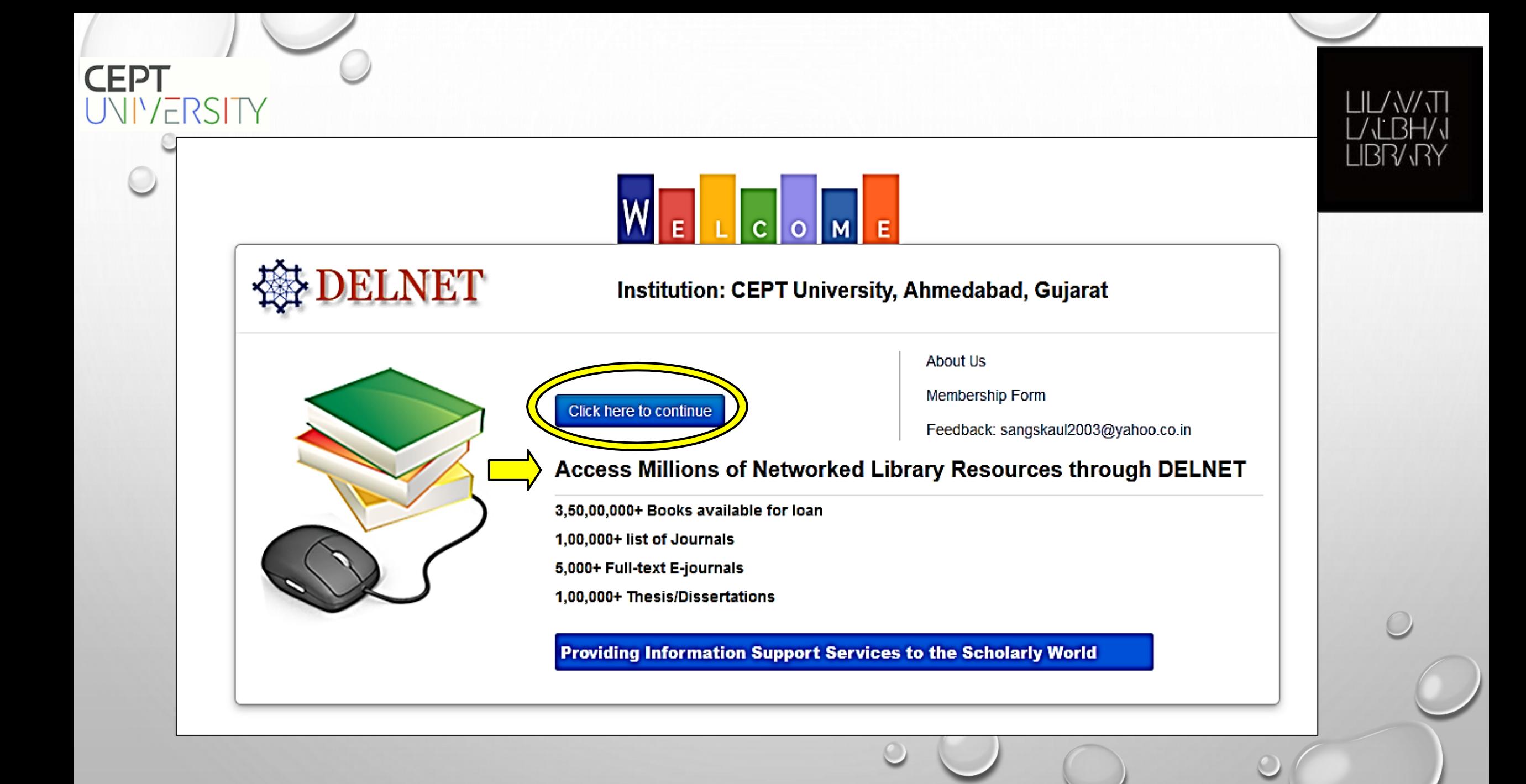

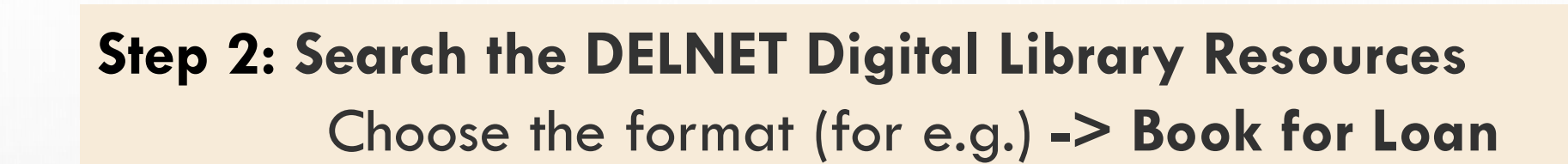

**CEPT** 

UNIVERSI

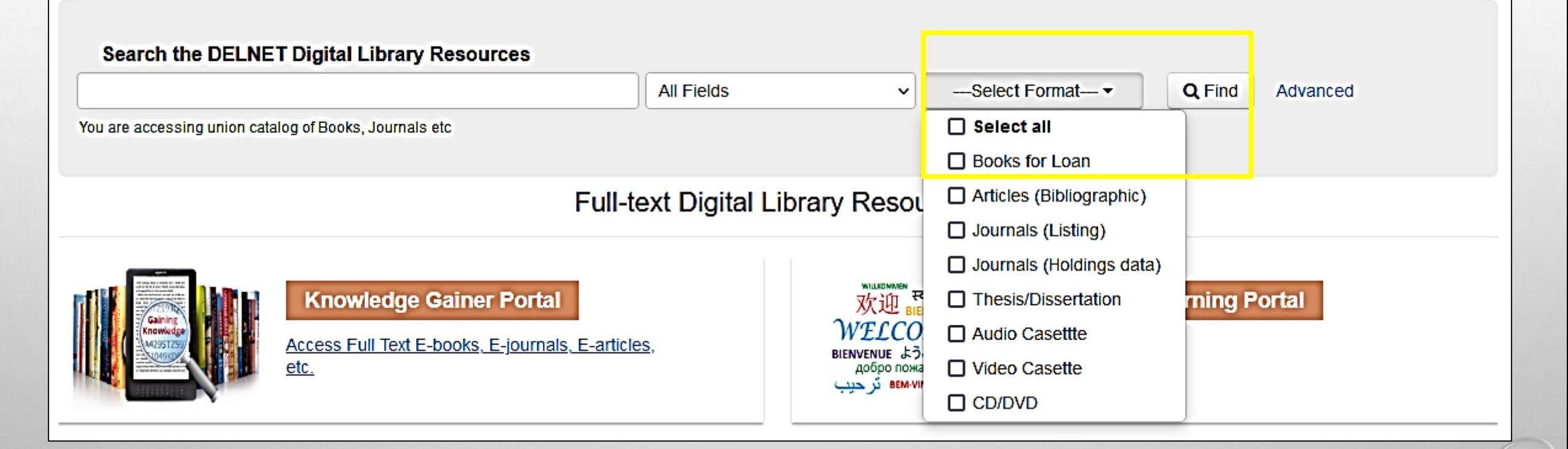

**Note:** First, search for your required book in the CEPT Library Catalogue, if the book is not available in the CEPT Library, proceed to the DELNET ILL request

## **Step 3: Search with the preferred term/approach**

**CEPT**<br>UNIVERSITY

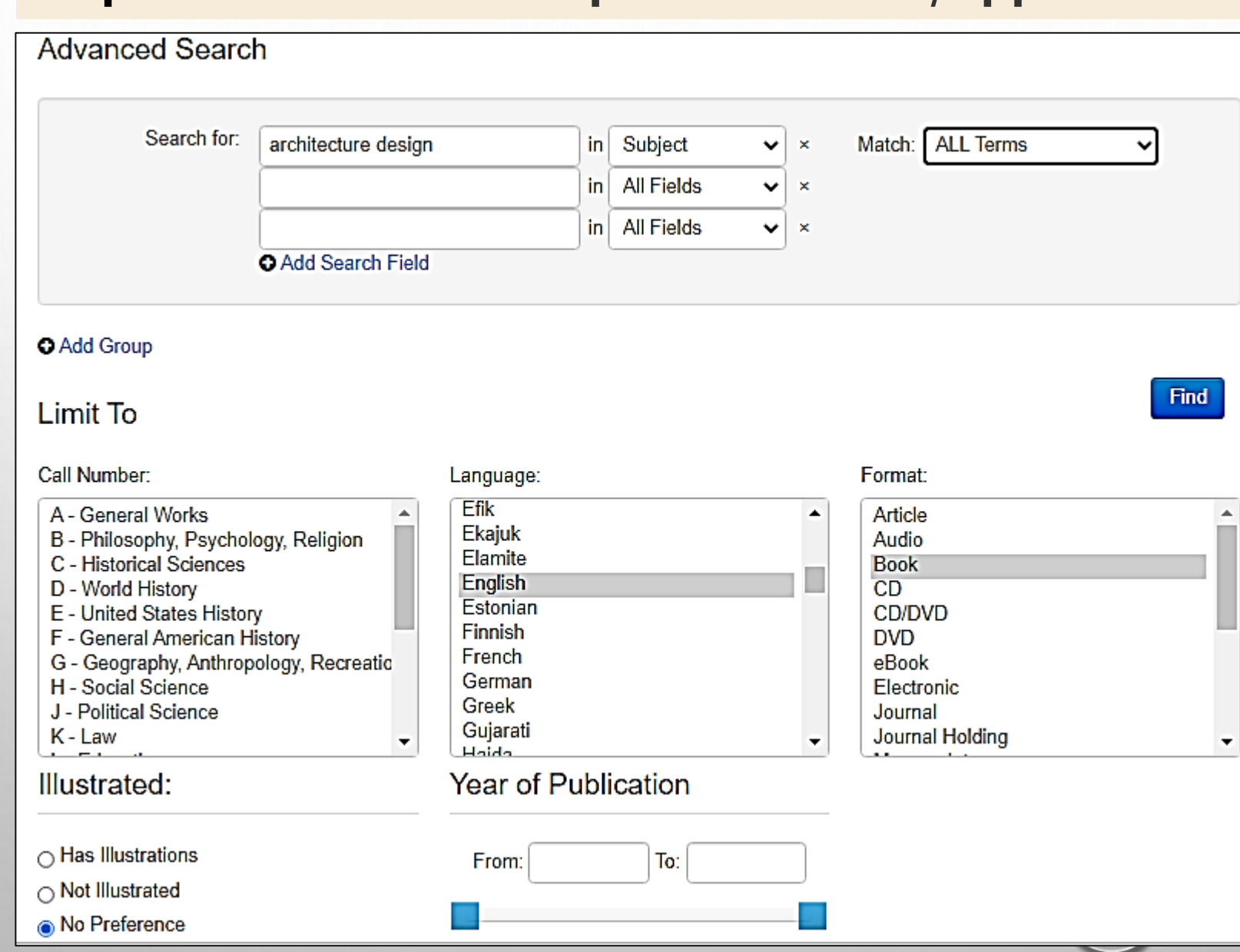

**LIBR/RY** 

 $\Delta$ 

#### **CEPT** UNIVERSITY **Step 4: Browse search results and select book of your choice**

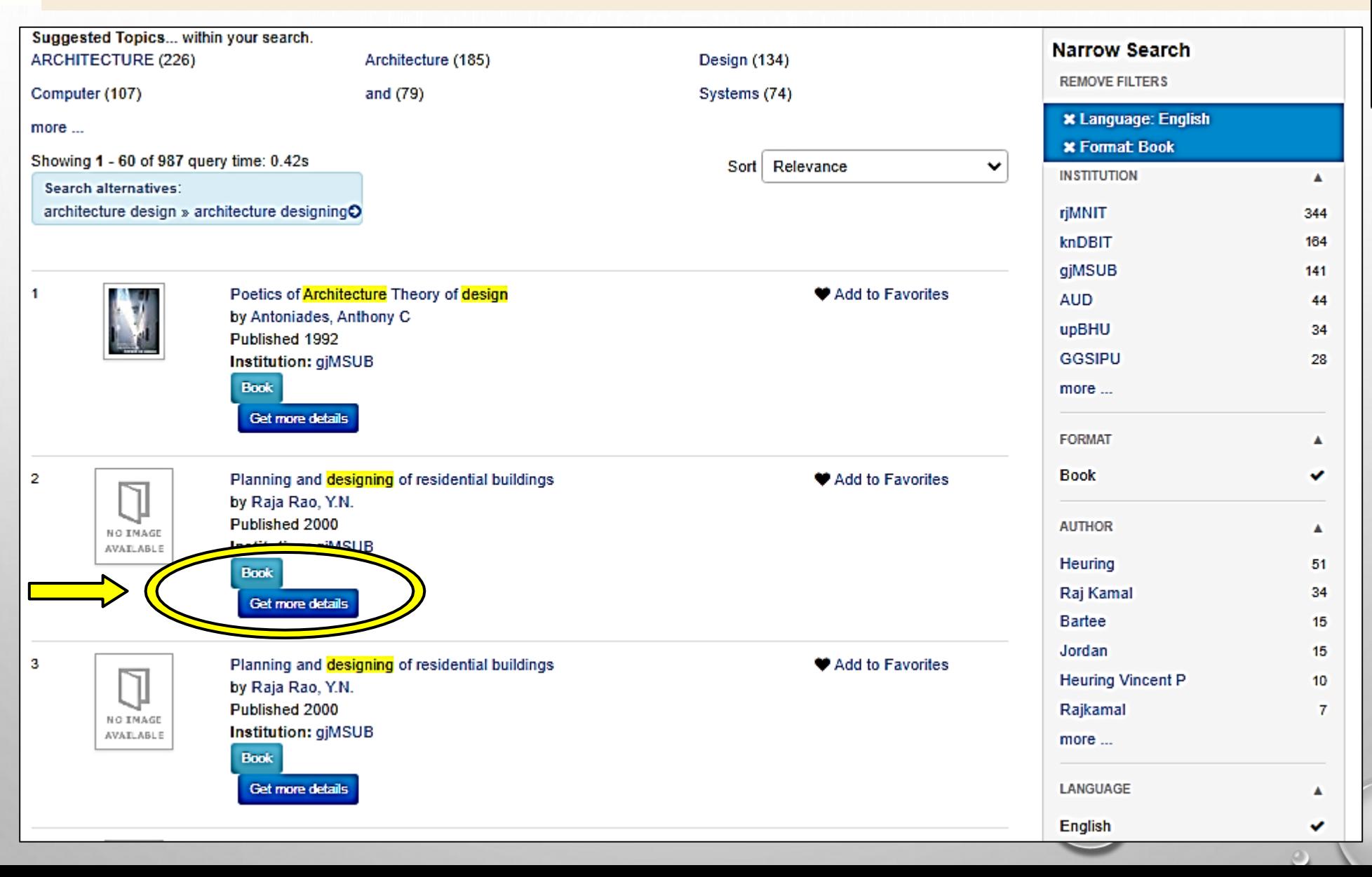

LIL/W.T<br>L/LBH/ JBR/JRY

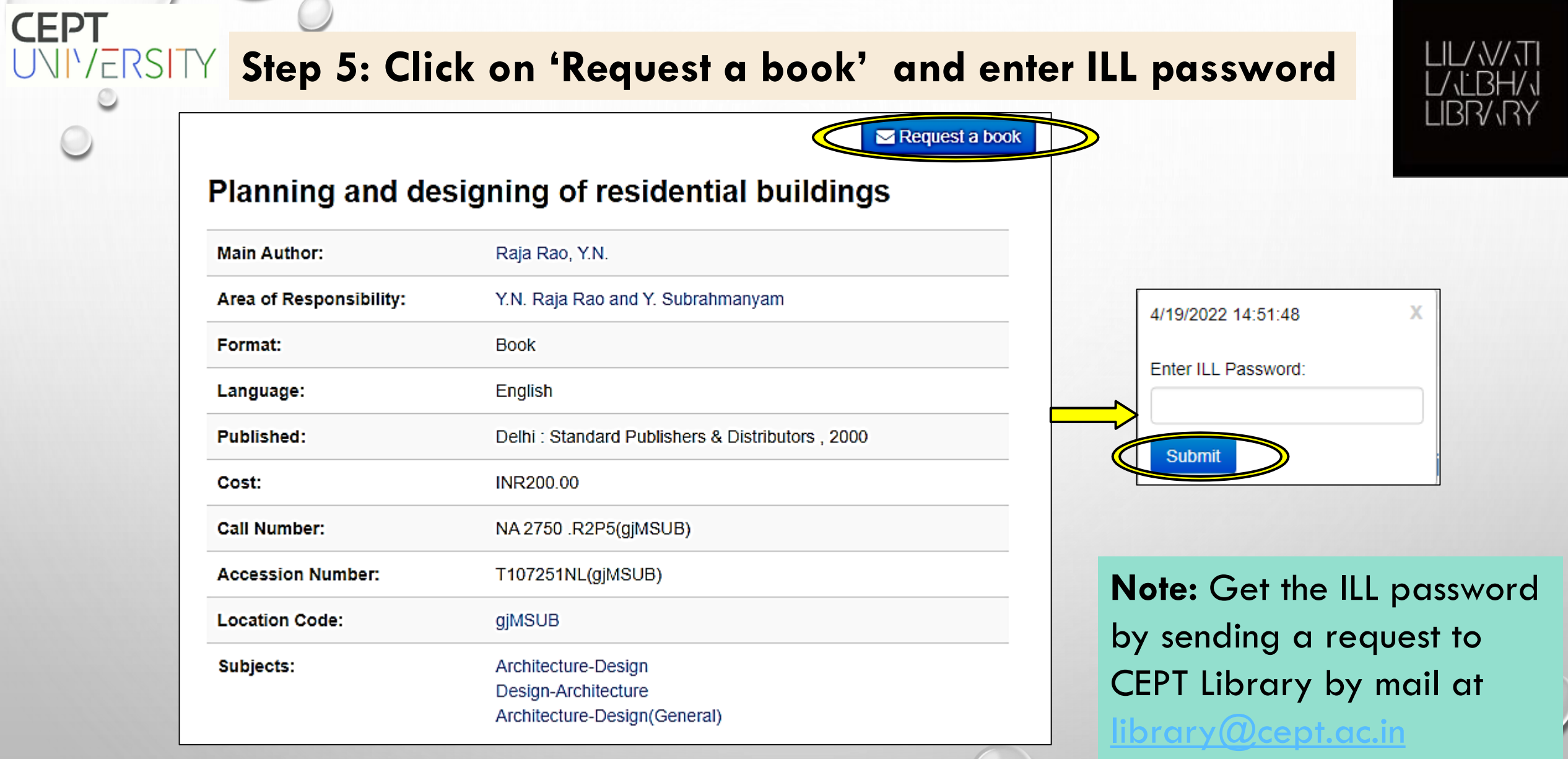

 $\circledcirc$ 

 $\overline{\phantom{a}}$ 

## **Step 6: Fill out desired information -> Send Email**

**CEPT**<br>UNIVERSIT

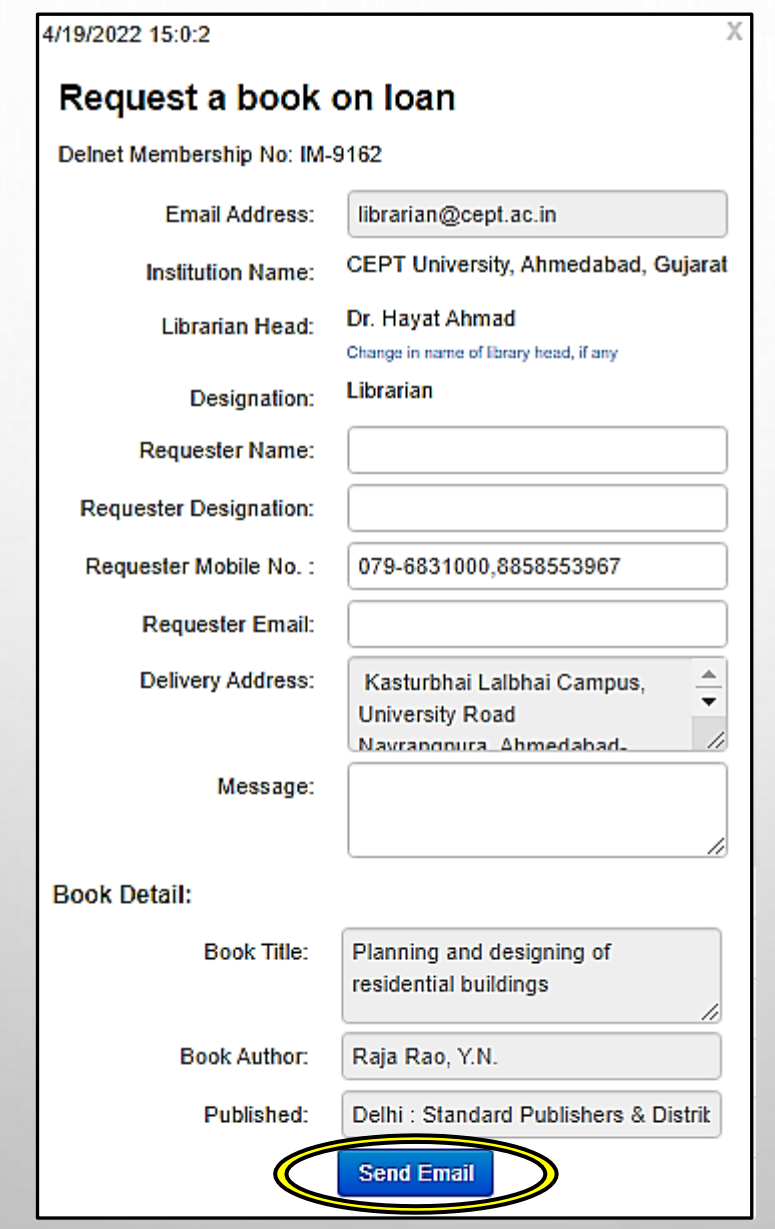

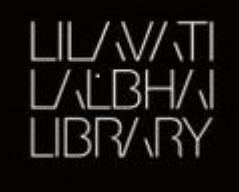

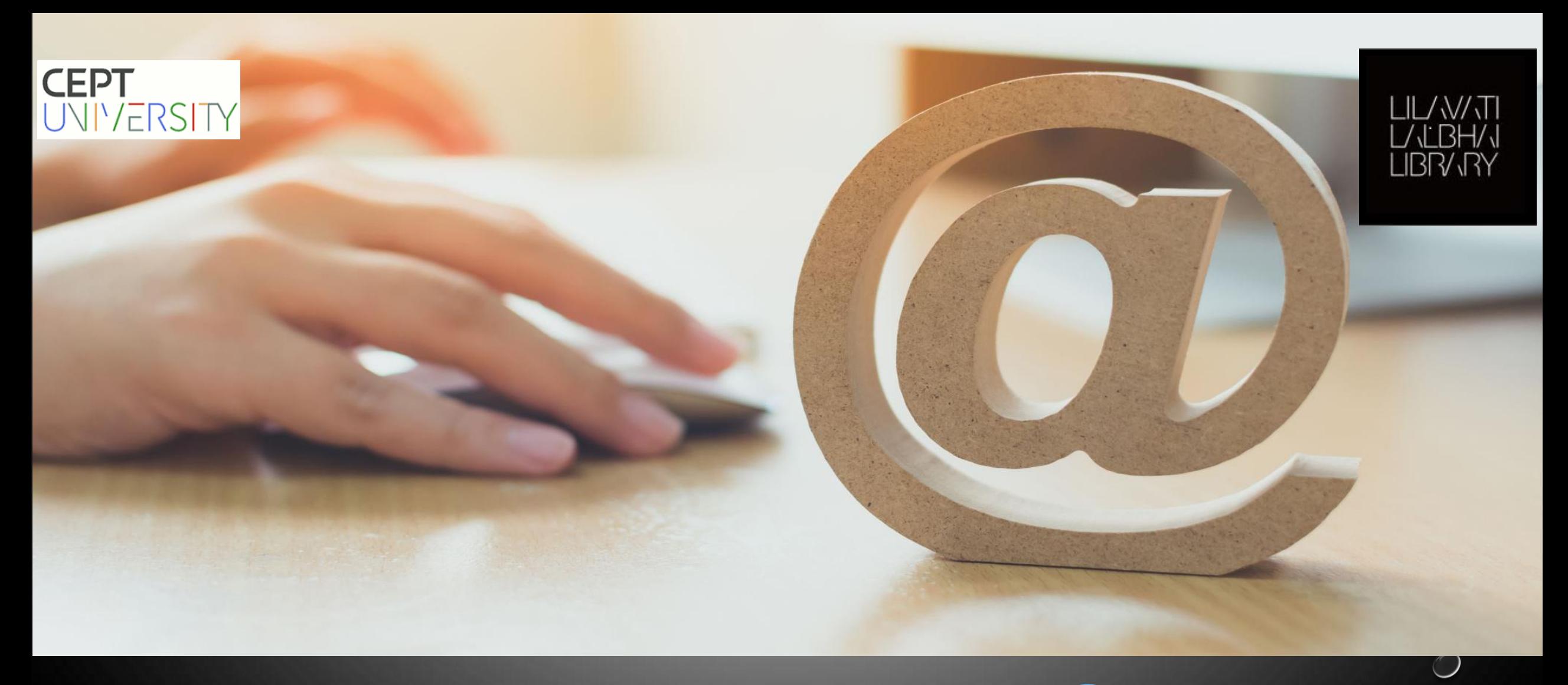

# **For any query- contact us: [library@cept.ac.in](mailto:library@cept.ac.in)**